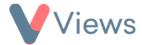

## **How to Configure Search Fields**

Administrators can specify which fields are available to search on when performing a Basic or Advanced Search in the various databases of their account. To configure the search fields for a particular database:

- Hover over My Account and select Administration
- Select **Search Fields** from the Configuration section on the left-hand side
- Choose the relevant section from the sub-menu on the left-hand side. For example, select 'Staff' if you wish to edit the search fields for the Staff area of your account
- Select the fields that you would like to be searchable when performing Basic or Advanced Searches in this area
- Click Save

The search criteria for this area will now be updated.